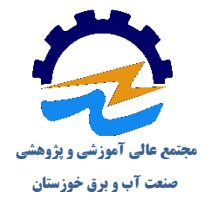

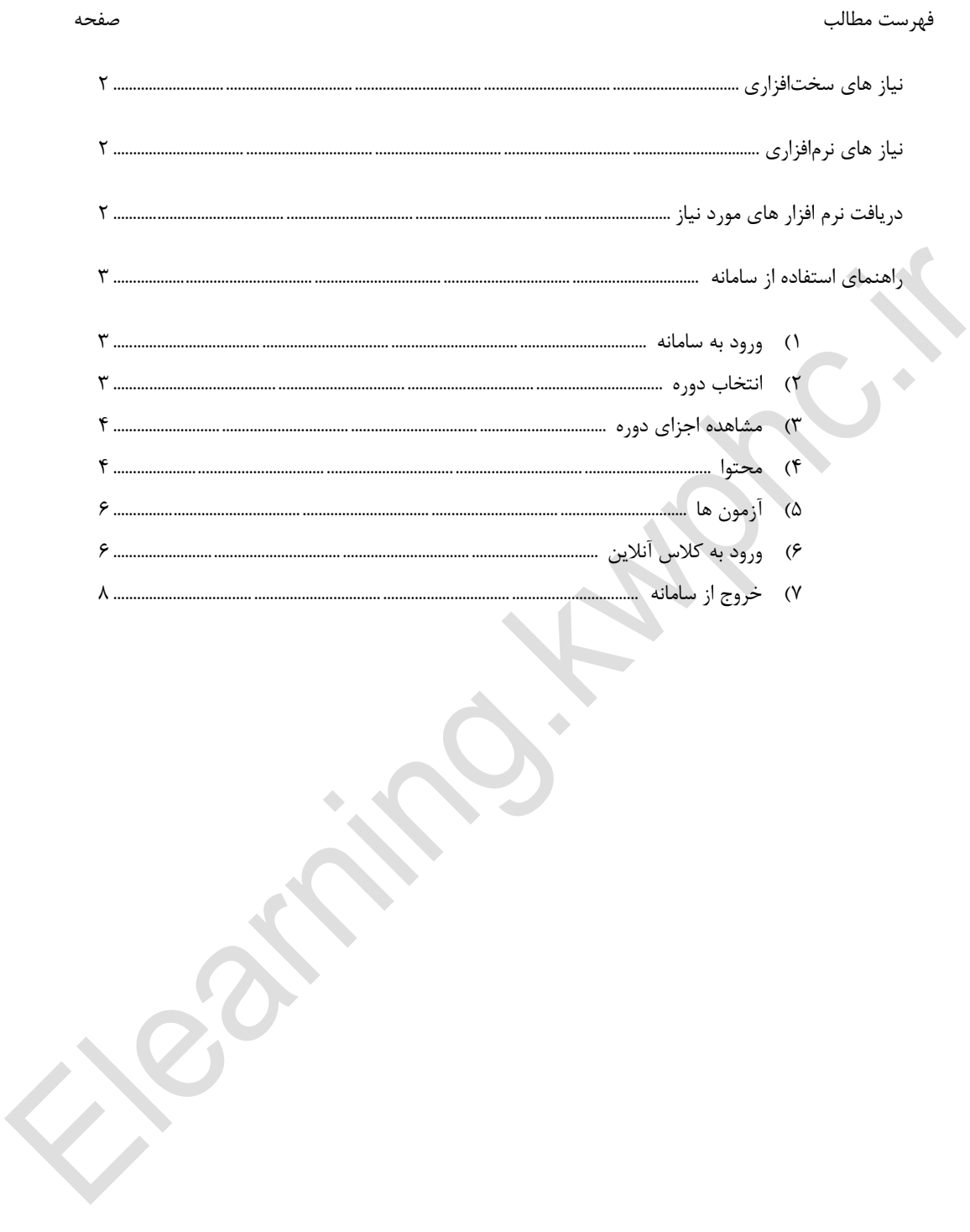

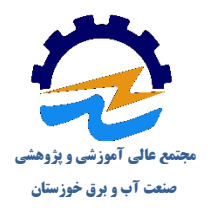

#### **گام اول: نیازهای سخت افزاری**

- 1( یک دستگاه کامپیوتر یا لپ تاپ با حافظه اصلی حداقل 1 گیگابایت
	- 2( یک عدد گوشی هوشمند یا تبلت )درصورت نداشتن کامپیوتر(
		- 3( یک عدد هدست یا اسپیکر با کیفیت مناسب
			- 4( یک اتصال اینترنت پرسرعت

 $\Delta \omega$ 

#### **گام دوم: نیازهای نرم افزاری**

- 1( نصب مرورگر گوگل کروم یا موزیال فایرفاکس آخرین ورژن
	- Adobe Flash Playerنصب( 2

دریافت نرم افزار های مورد نیاز

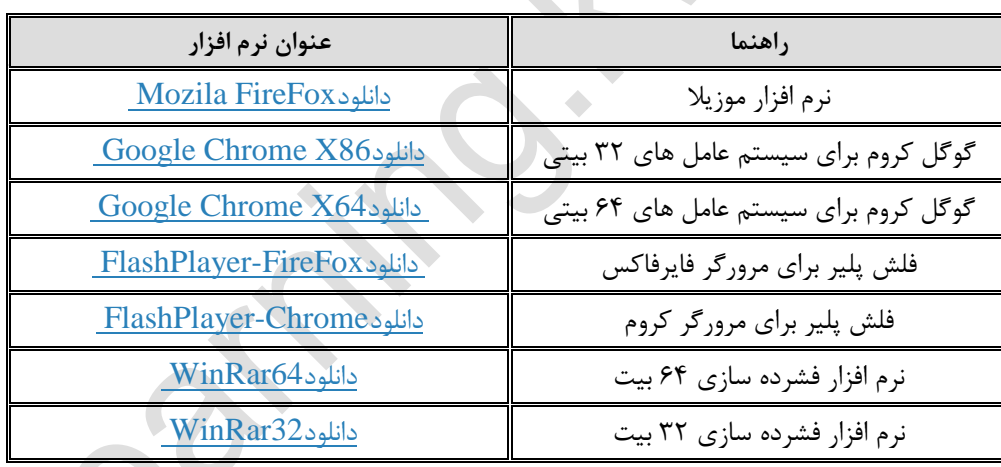

توجه: بعد از نصب نرم افزار های مورد نیاز، دستگاه خود را مجدداً راه اندازی )Restart )نموده و مرورگر را اجرا نمایید سپس همانطور که در آموزش ورود به کالس آنالین توضیح داده شده است، وارد کالس مجازی خود شوید.

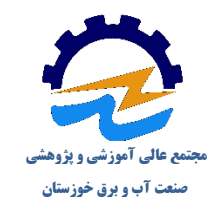

**گام سوم :** راهنمای استفاده از سامانه

#### **1( ورود به سامانه:**

این سامانه به صورت اینترنتی و با استفاده از آدرس Elearning.kwphc.ir در دسترس می باشد که جهت وارد شدن به آن از نام کاربری و کلمه عبور که قبالً برای شما در نظر گرفته شده استفاده نمایید.

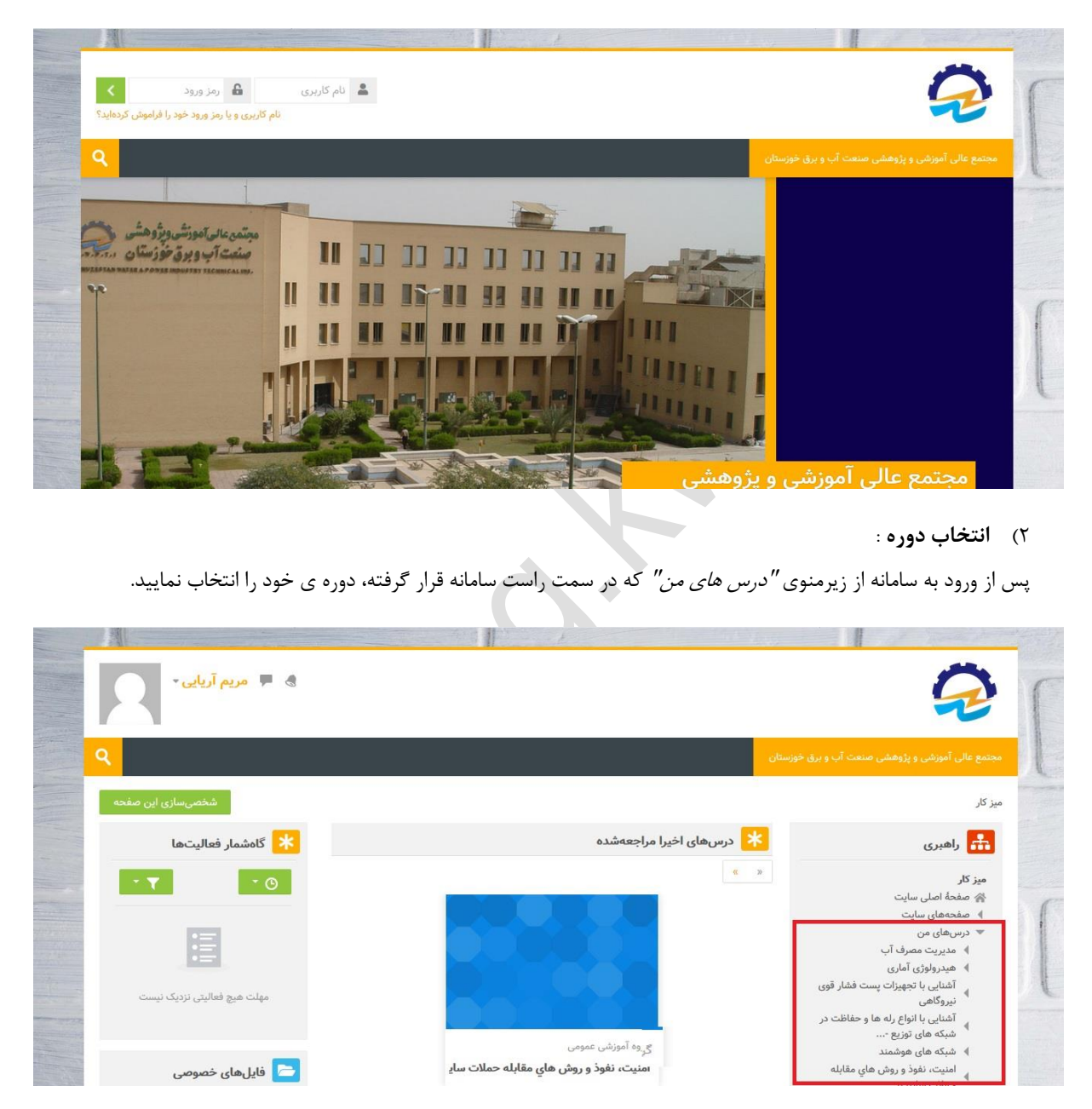

نکته : در صورتیکه به صفحه ی نا آشنایی از سامانه وارد شدید می توانید با کلیک بر روی "میز کار" به صفحه اصلی بازگردید.

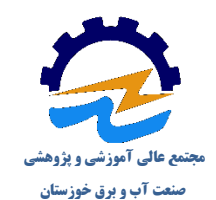

#### 3( **مشاهده اجزای دوره** :

پس از انتخاب نام دوره ی مورد نظر، وارد صفحه ی اجزای دوره می شوید که به ترتیب عبارتند از : تاالر اعالنات، پیش آزمون، محتوای دوره (فایل pdf و چند رسانه ای)، کلاس آنلاین، نظرسنجی، آزمون پایانی و آزمون جبرانی.

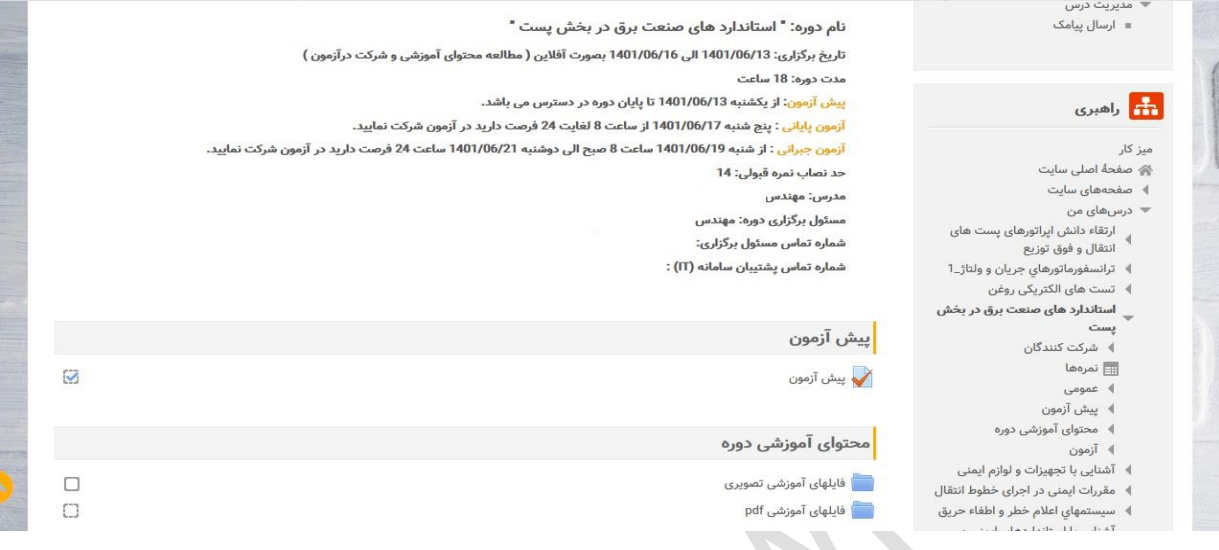

در بخش تاالر اعالنات برنامه زمانبندی دوره، مشخصات مدرس و مسئول برگزاری دوره و شمارههای پشتیبان سامانه قابل مشاهده میباشد. نکته : نحوه ی ورود و استفاده از کلیه آزمون ها یکسان می باشد.

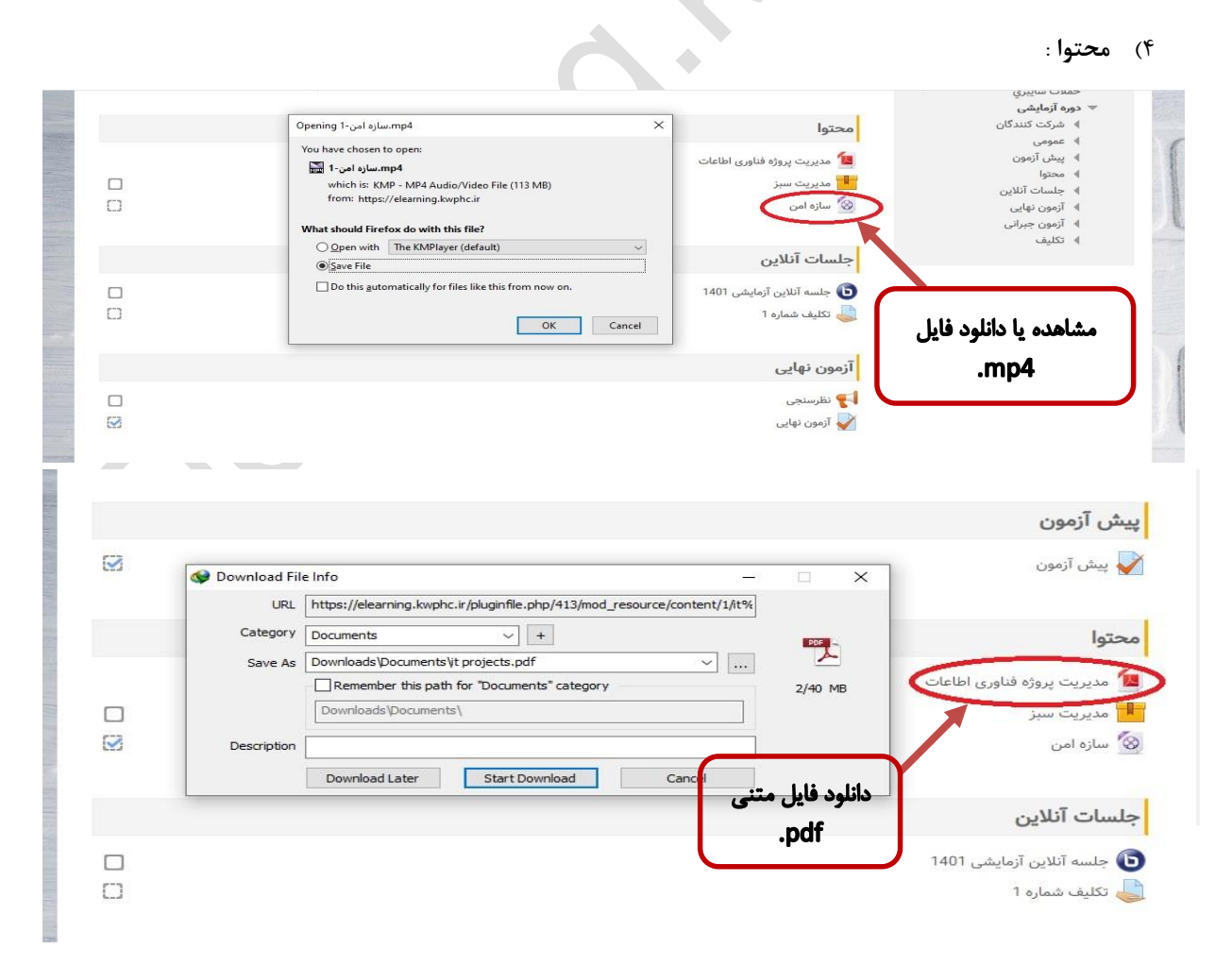

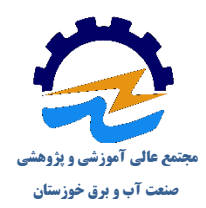

جهت مشاهده فایل چند رسانه ای اسکورم، آن را انتخاب نموده تا وارد صفحه مربوطه شوید. سپس دکمه "ورود" را انتخاب نمایید.

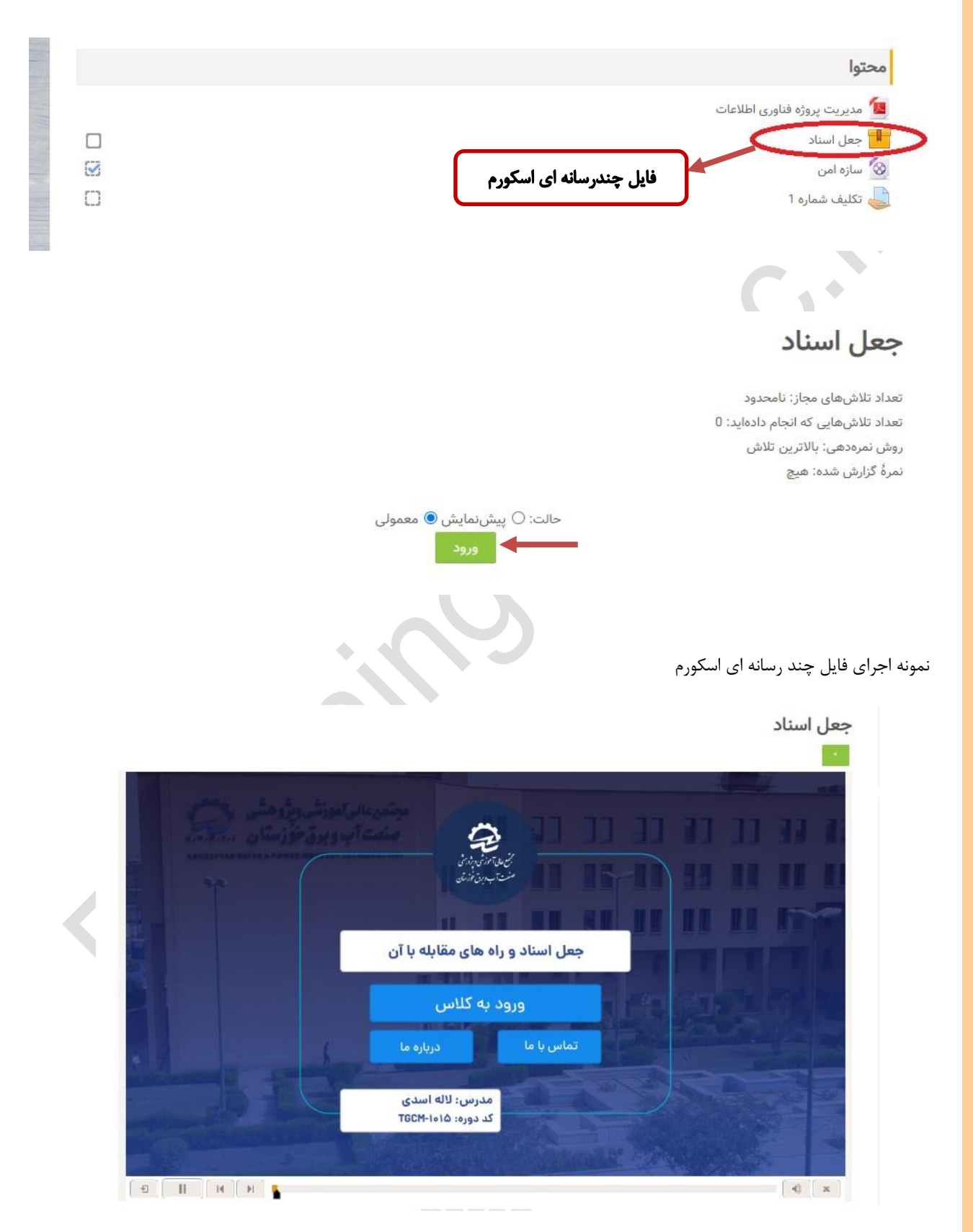

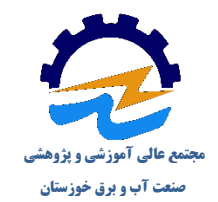

### **5( آزمون :**

│ پیوستن به جلسه │ <mark>→</mark>

با انتخاب هر کدام از آزمون ها (پیش آزمون، آزمون پایانی و جبرانی) وارد صفحه مربوط به آن شده و با کلیک بر روی دکمه *"شرکت* در آزمون" می توانید آزمون خود را آغاز نمایید.

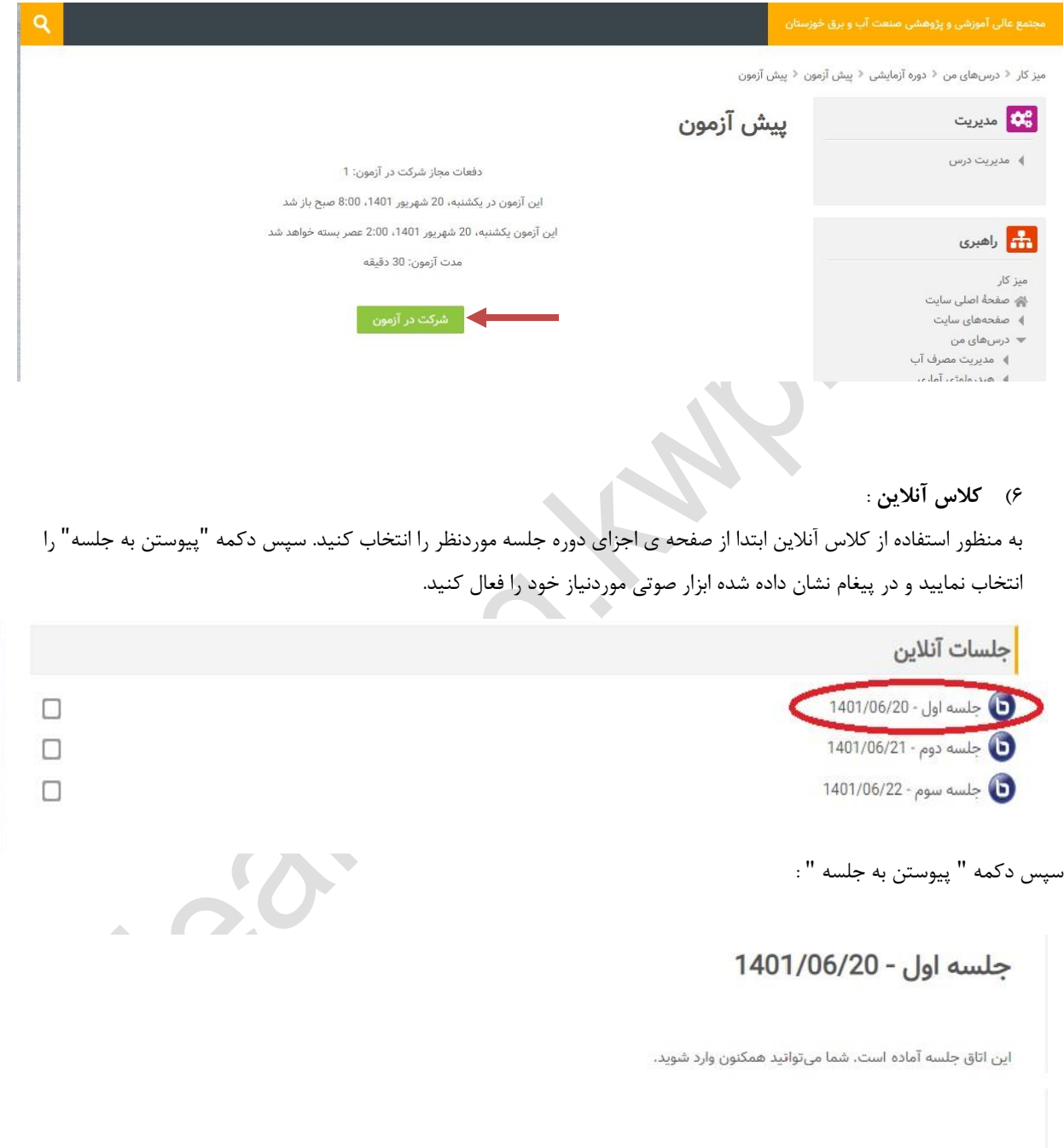

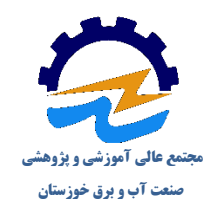

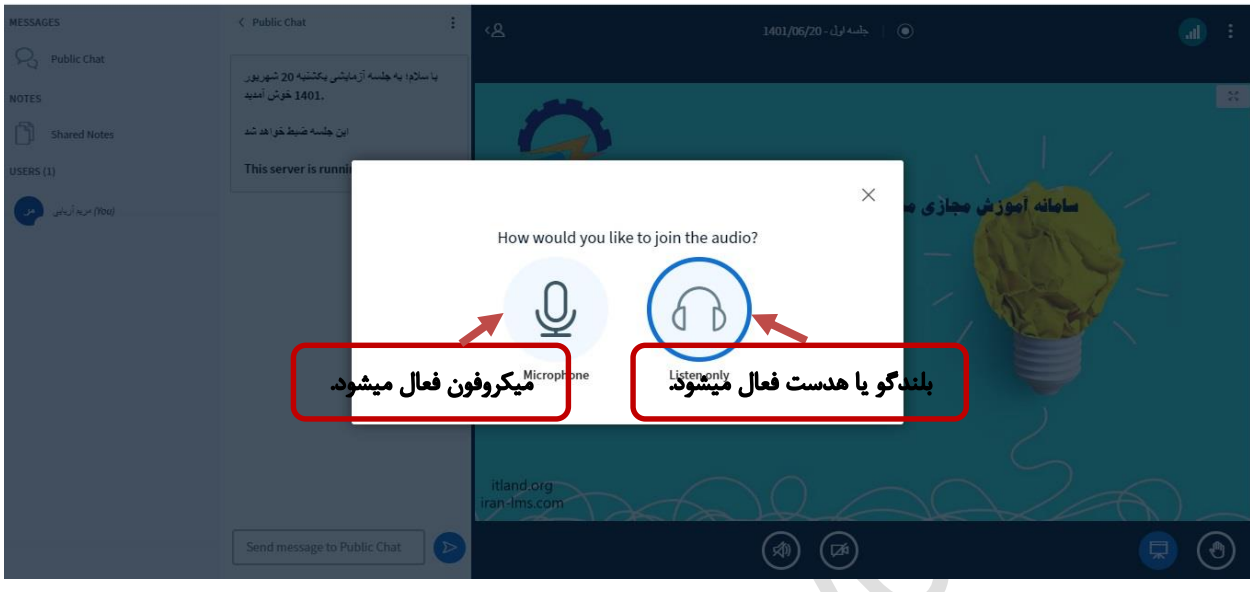

#### **بخشهای کالس آنالین :**

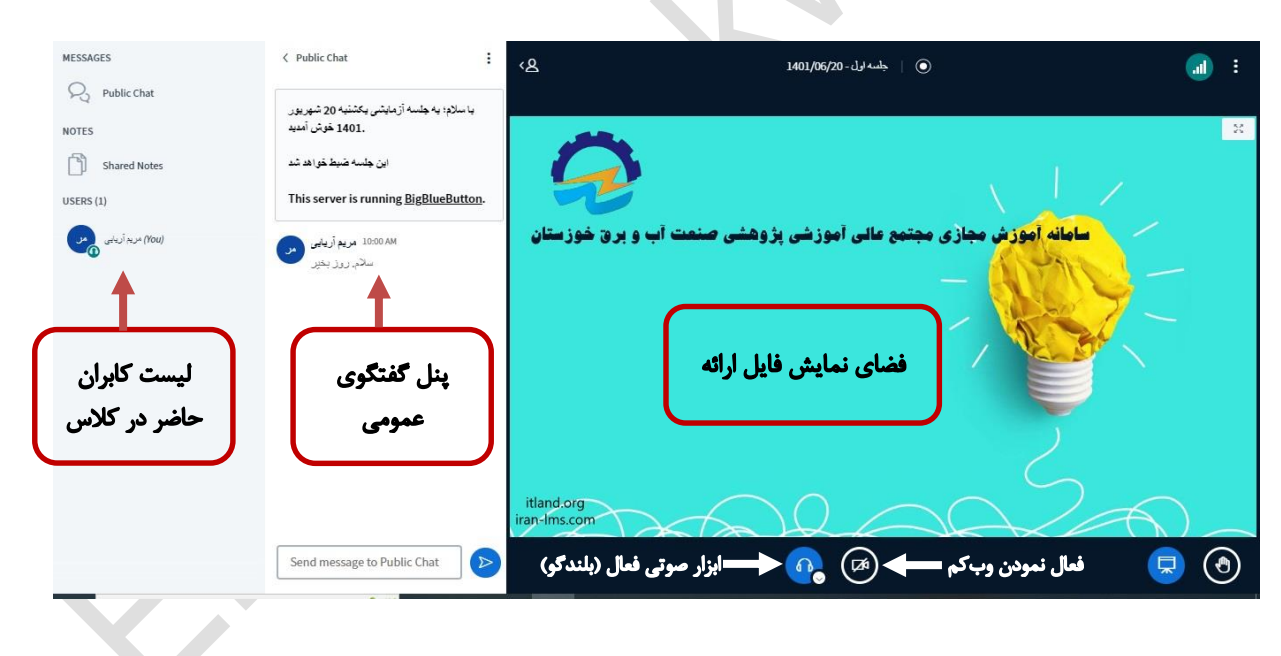

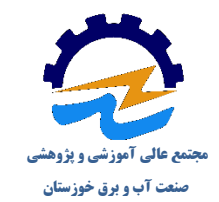

#### 7( **خروج از سایت** :

در پایان جهت خروج از سامانه و حساب کاربری خود، روی نام خود در باالی صفحه کلیک کنید و گزینه "خروج از سایت" را انتخاب نمایید.

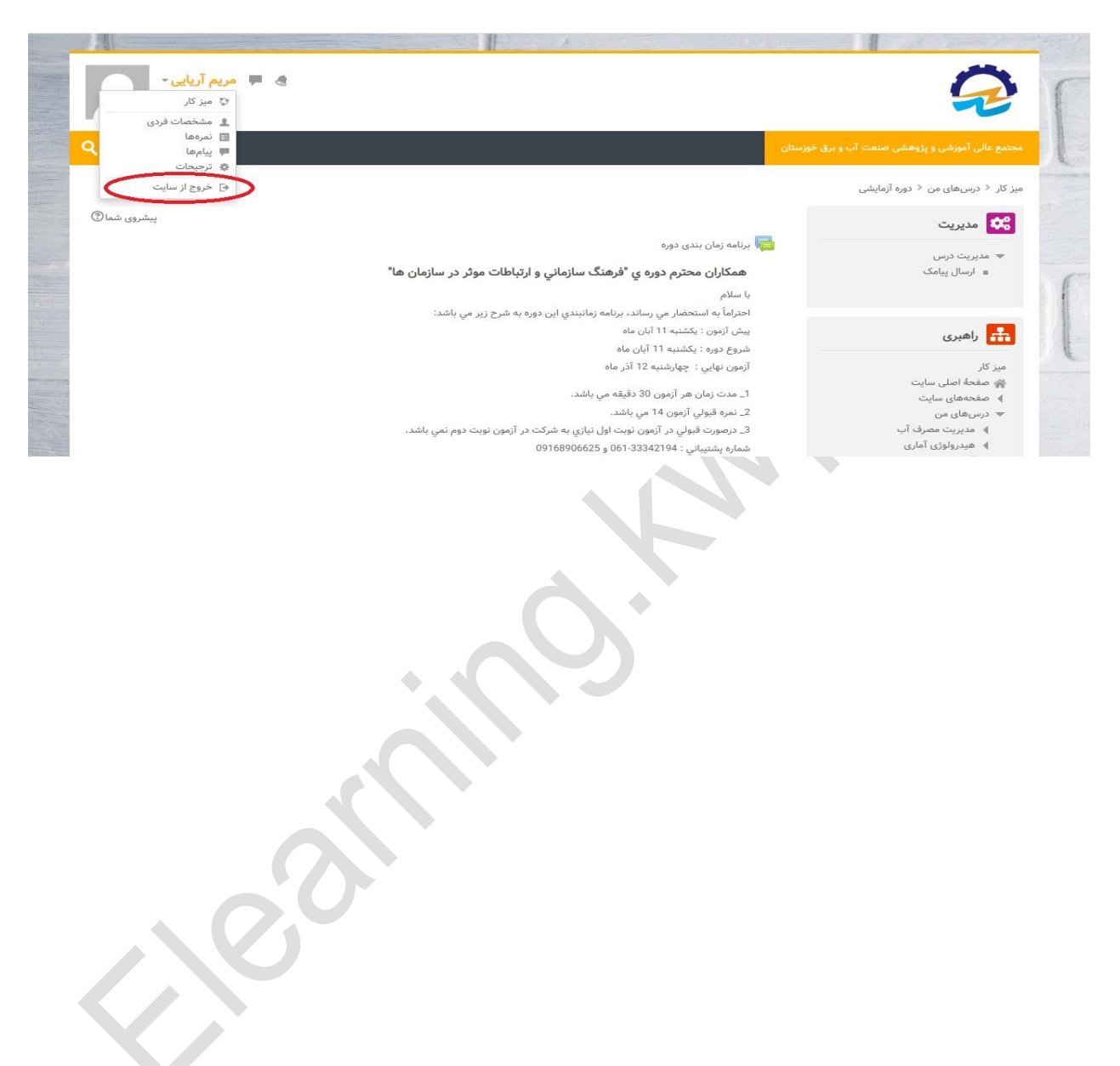